### *General Description*

The MAX2825/MAX2826/MAX2827 evaluation kits (EV kits) simplify the testing of the MAX2825/MAX2826/ MAX2827, respectively. The EV kits provide 50 $\Omega$  SMA connectors for all RF inputs and outputs, and all baseband inputs and outputs. Differential-to-single-ended and single-ended-to-differential line drivers are provided to convert the differential I/Q baseband inputs and outputs of the MAX2825/MAX2826/MAX2827 to singleended ports.

The EV kits simplify evaluation of the receive and transmit performance in the corresponding 802.11x bands.

#### *Features*

- ♦ **On-Board Line Drivers and Voltage Reference**
- ♦ **50**Ω **SMA on All RF and Baseband Ports**
- ♦ **PC Control Software Available at www.maxim-ic.com**
- ♦ **3-Wire Serial Interface**

### *Ordering Information*

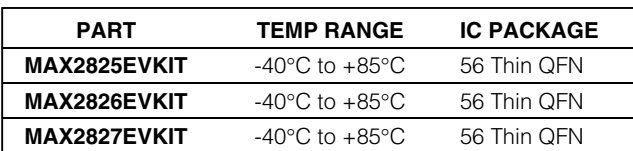

**DESIGNATION QTY DESCRIPTION** 

### *MAX2825 Component List*

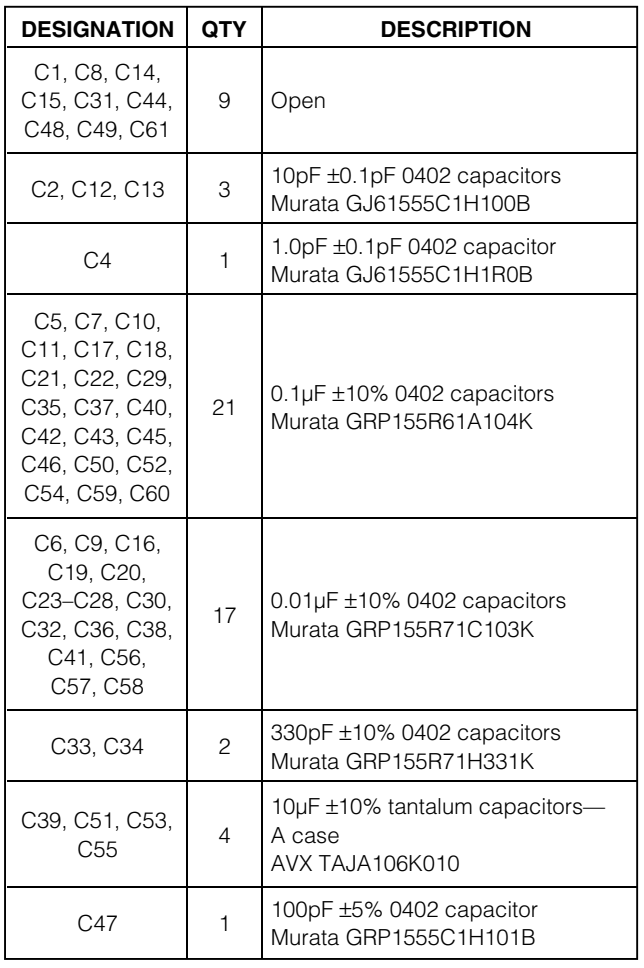

#### J1, J4,  $J1, J4,$   $J5-J9$   $J5$   $J7$   $J4$   $J7$   $J7$   $J7$   $J7$   $J8$   $J9$   $J9$   $J9$   $J142-0701-801$ Johnson 142-0701-801 J2, J3 2 Open  $J12-J16$   $5$  1 x 2 headers Sullins PTC36SAAN J18 1 DB25, right angle—male AMP 747238-4 JP21, JP22  $\begin{array}{|c|c|c|c|c|c|} \hline 2 & 1 \times 3 & \text{headers} \ \hline \end{array}$ Sullins PTC36SAAN  $L1$   $1$  6.8nH  $\pm$ 5% 0402 inductor Murata LQG15HN6R8J00 L3, L4, L5  $\vert$  3 Open L6 1 3.9nH ±0.2nH 0402 inductor Murata LQP15MN3N9C00 R1, R2, R6, R10, R16, R17, R22, R27 8  $75Ω ±1% 0402$  resistors R3, R7, R18, R23, R25 5 10kΩ ±1% 0402 resistors R4, R5, R21, R26 4 49.9Ω ±1% 0402 resistors R8, R9, R12, R13, R28, R29, R31, R32, R36, R42 10  $\sqrt{0.02 \pm 5\% \cdot 0.0402}$  resistors

### *MAXM*

**\_\_\_\_\_\_\_\_\_\_\_\_\_\_\_\_\_\_\_\_\_\_\_\_\_\_\_\_\_\_\_\_\_\_\_\_\_\_\_\_\_\_\_\_\_\_\_\_\_\_\_\_\_\_\_\_\_\_\_\_\_\_\_\_** *Maxim Integrated Products* **1**

*For pricing, delivery, and ordering information, please contact Maxim/Dallas Direct! at 1-888-629-4642, or visit Maxim's website at www.maxim-ic.com.*

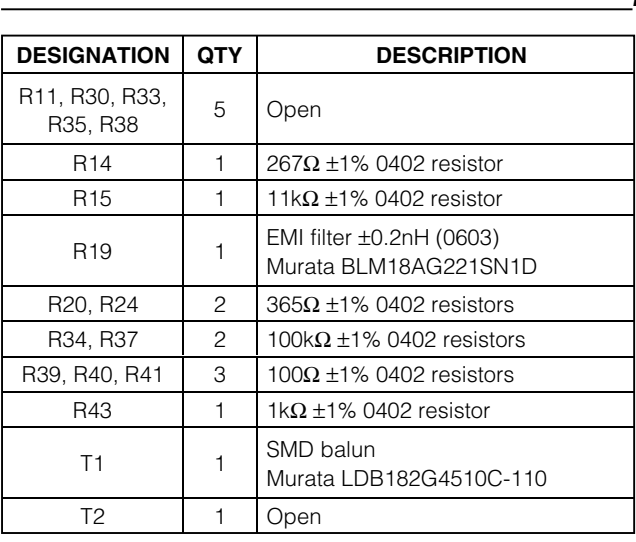

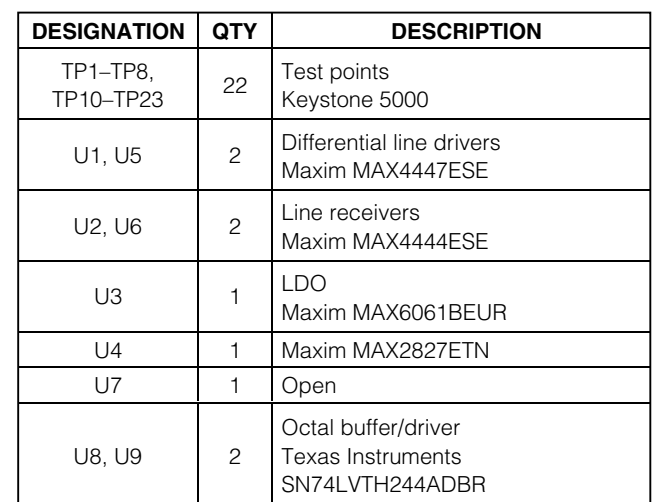

### *MAX2825 Component List (continued)*

### *MAX2826 Component List*

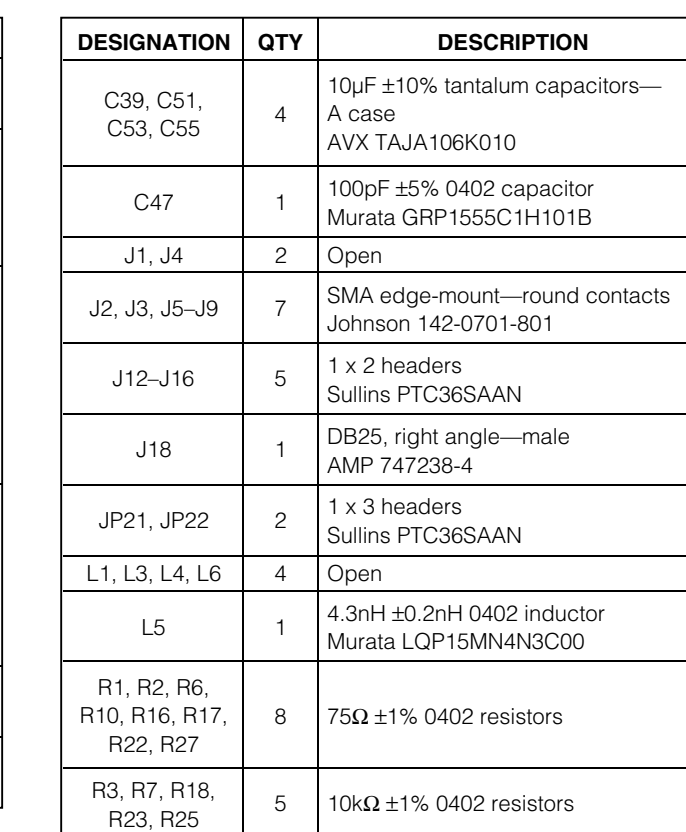

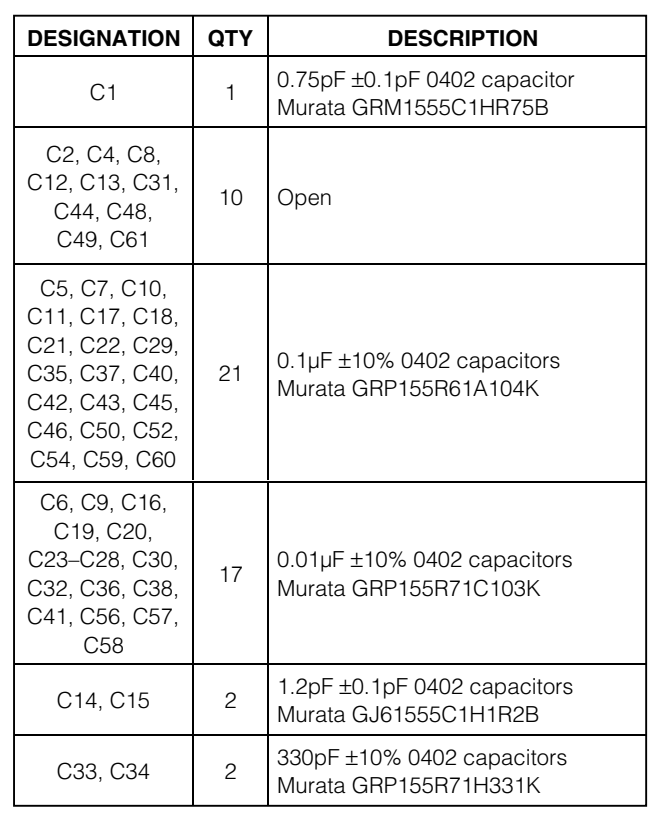

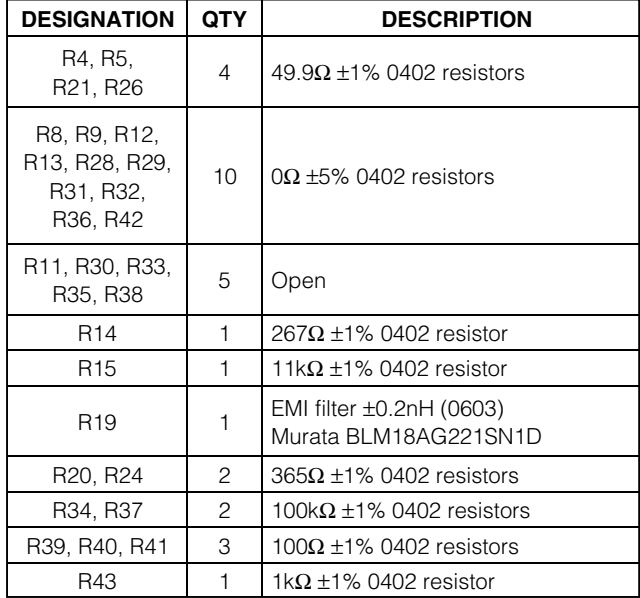

### *MAX2826 Component List (continued)*

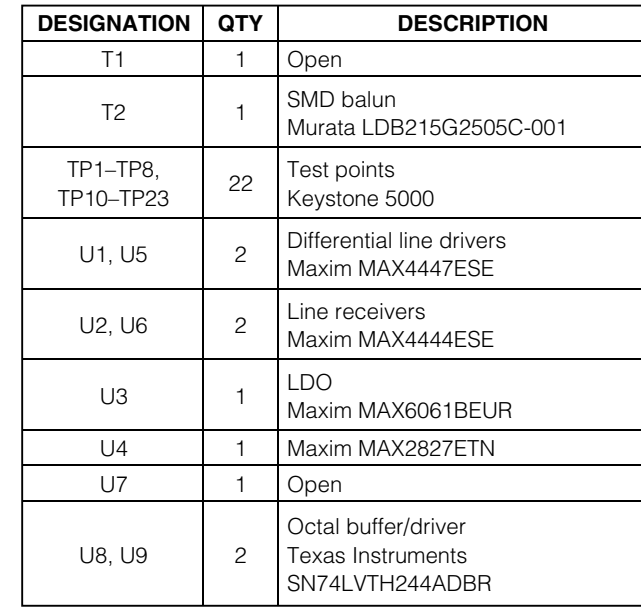

#### **DESIGNATION QTY DESCRIPTION** C1  $1 \t 0.75pF \pm 0.1pF$  0402 capacitor Murata GRM1555C1HR75B C2, C12, C13  $\begin{array}{|c|c|c|c|c|c|}\n\hline\n3 & 3 & 10p & 0402 \text{ capacitors} \\
\hline\n\end{array}$ Murata GJ61555C1H100B C4 1.0pF ±0.1pF 0402 capacitor Murata GJ61555C1H1R0B C5, C7, C10, C11, C17, C18, C21, C22, C29, C35, C37, C40, C42, C43, C45, C46, C50, C52, C54, C59, C60 21 0.1µF ±10% 0402 capacitors Murata GRP155R61A104K C6, C9, C16, C19, C20, C23–C28, C30, C32, C36, C38, C41, C56, C57, C58  $17$  0.01µF ±10% 0402 capacitors Murata GRP155R71C103K

### *MAX2827 Component List*

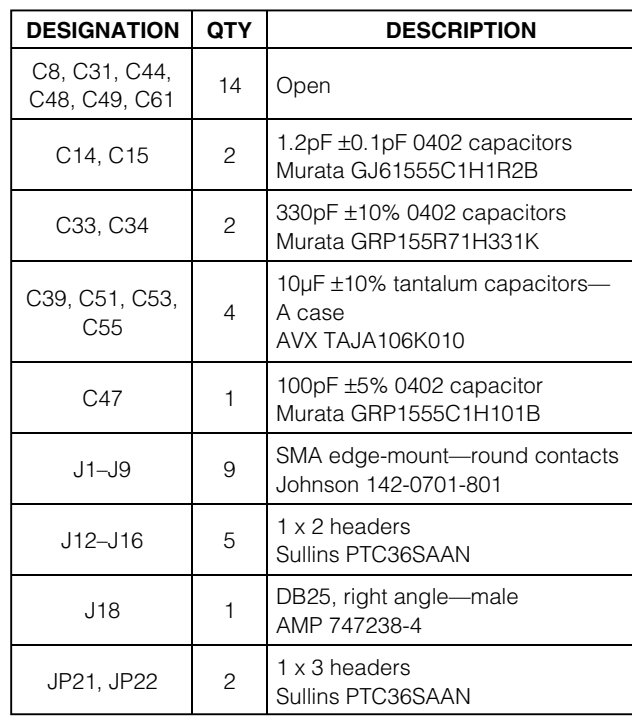

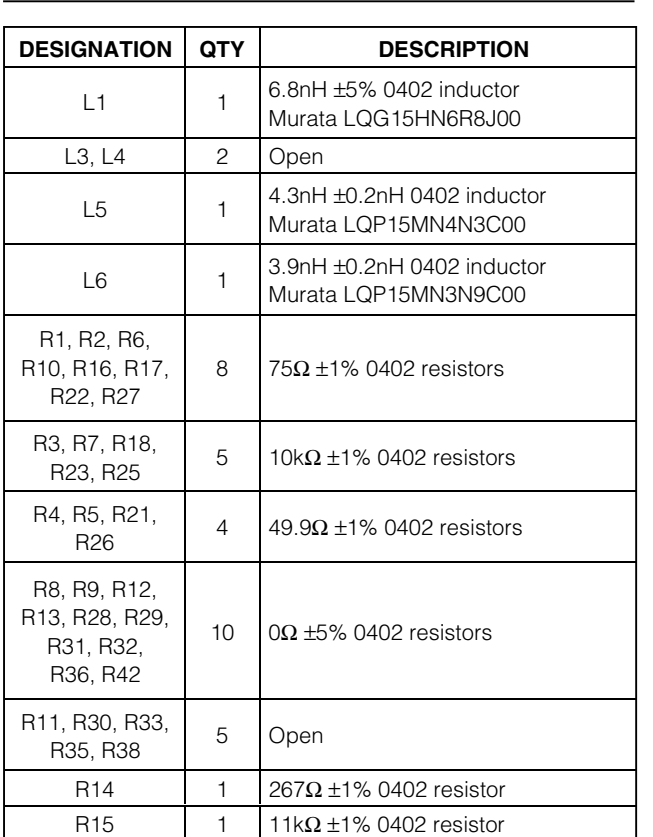

### *MAX2827 Component List (continued)*

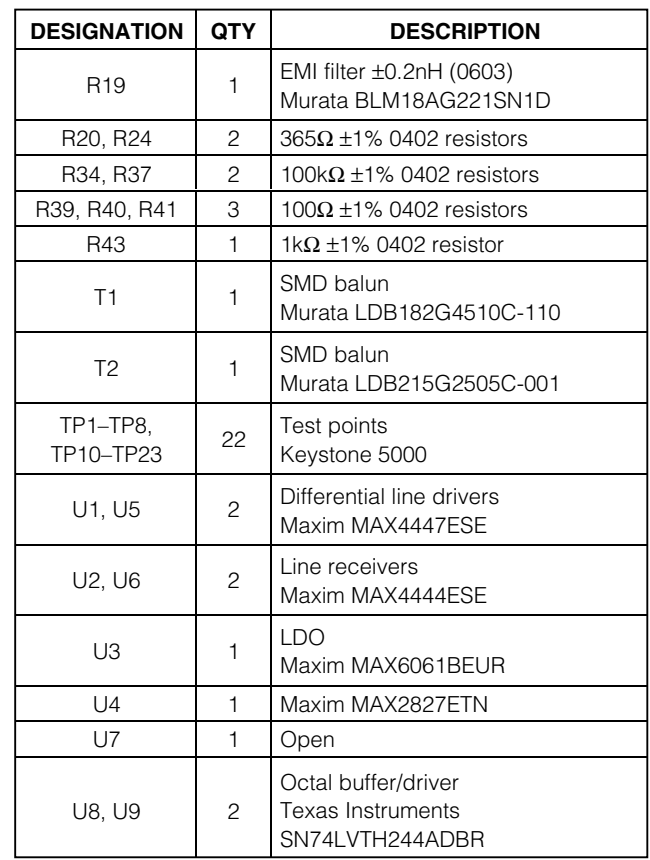

### *Component Suppliers*

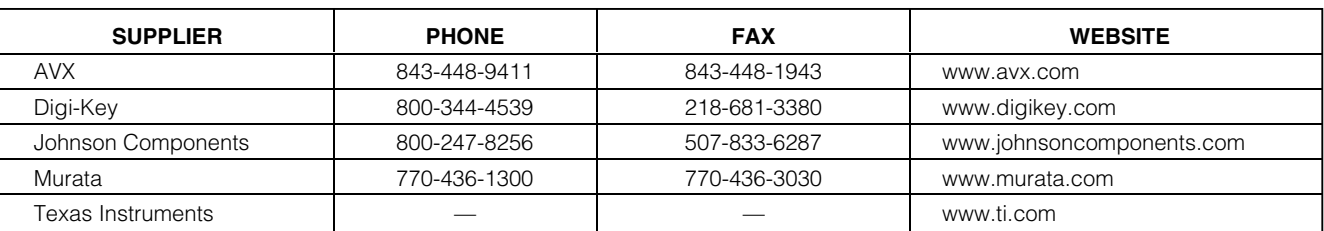

### *Quick Start*

Each EV kit is fully assembled and factory tested. Follow the instructions in the *Connections and Setup* section to test the device.

#### *Test Equipment Required*

This section lists the recommended test equipment to verify the operation of the MAX2825/MAX2826/ MAX2827. It is intended as a guide only, and substitutions may be possible.

- DC supply capable of delivering +5.0V and 200mA of continuous current
- DC supply capable of delivering -5.0V and 200mA of continuous current
- DC supply capable of delivering +3.6V and 400mA of continuous current

- HP8663A or equivalent low-noise signal source capable of generating a 20MHz or 40MHz reference oscillator signal
- Two HP8648 or equivalent signal sources capable of generating 0dBm up to 6GHz
- 802.11x I/Q waveform generator (optional)
- HP8561E or equivalent RF spectrum analyzer with a minimum frequency range of 100kHz to 6GHz
- TDS3012 or equivalent oscilloscope with 200MHz bandwidth
- IBM PC or compatible with Windows95/98/2000/NT® 4.0, or later operating system and an available parallel port
- Male-to-female 25-pin parallel cable, straight through

#### *Connections and Setup*

This section provides step-by-step instructions for getting the EV kit up and running in all modes:

- 1) Install and run the MAX2825/MAX2826/MAX2827 control software.
- 2) To control the EV kit through the 3-wire interface, connect the male-to-female 25-pin parallel cable between the PC and EV kit.
- 3) With the power supply turned off, connect a +2.7V power supply to the header labeled VCC (J13). Connect the power-supply ground to the header labeled GND (J12).
- 4) With the power supply turned off, connect a +5V power supply to the header labeled +5V (J16), and a -5V power supply to the header labeled -5V (J14). Connect the power-supply ground to the header labeled GND (J21).
- 5) Connect the low-noise signal source to FREF (J9).
- 6) Turn on the +5V and -5V power supplies, followed by the +2.7V power supply. Set the low-noise signal source to 20MHz and 2dBm. Enable the signal source. The lock indicator should be green.

#### *Receive Mode*

To evaluate the devices in receive mode:

- 1) Set the RXON jumper (JP22) to the On position and the TXON jumper (JP21) to the Off position.
- 2) Connect the RF signal source to either RXRFL (802.11g, J4) or RXRFH (802.11a, J3). Set the RF frequency to 2437MHz (802.11g) or 5.25GHz (802.11a). Set the signal power to -100dBm.
- 3) Set the register setting to the default values listed in the MAX2825/MAX2826/MAX2827 data sheet. Use the software to select between 802.11g and 802.11a modes. In the program, set the frequency to either 2442MHz (802.11g) or 5.255GHz (802.11a). Set the RX gain to maximum using either the slider bar or the control bits.
- 4) Connect the spectrum analyzer to either RXBBI or RXBBQ. Set the center frequency to 5MHz with a 10MHz span.
- 5) Turn on the RF signal source. The output at 5MHz should be approximately -4dBm (802.11g) or -5dBm (802.11a).

#### *Transmit Mode*

To evaluate the devices in transmit mode:

- 1) Set the TXON jumper (JP21) to the On position and the RXON jumper (JP22) to the Off position.
- 2) Connect a 2MHz I/Q signal to TXBBQ and TXBBI. Set the input amplitude of each channel to 100mVRMS.
- 3) Set the register setting to the default values listed in the MAX2825/MAX2826/MAX2827 data sheet. Use the software to select between 802.11g and 802.11a modes. In the program, set the frequency to either 2437MHz (802.11g) or 5.25GHz (802.11a). Set the TX gain to maximum using either the slider bar or the control bits.
- 4) Connect the spectrum analyzer to either TXRFL (802.11g, J1) or TXRFH (802.11a, J2).
- 5) Turn on the baseband signal sources. The output at RF should be approximately -2dBm (802.11g) or -4dBm (802.11a).

#### *Layout Considerations*

The MAX2825/MAX2826/MAX2827 EV kits can serve as guides for board layout. Keep PC board trace lengths as short as possible to minimize parasitic inductance. Also, keep decoupling capacitors as close to the IC as possible with a direct connection to the ground plane. Please refer to the MAX2825/MAX2826/MAX2827 data sheet for more detailed information. Gerber files for these EV kits can be requested at www.maxim-ic.com.

*Windows is a registered trademark of Microsoft.*

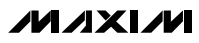

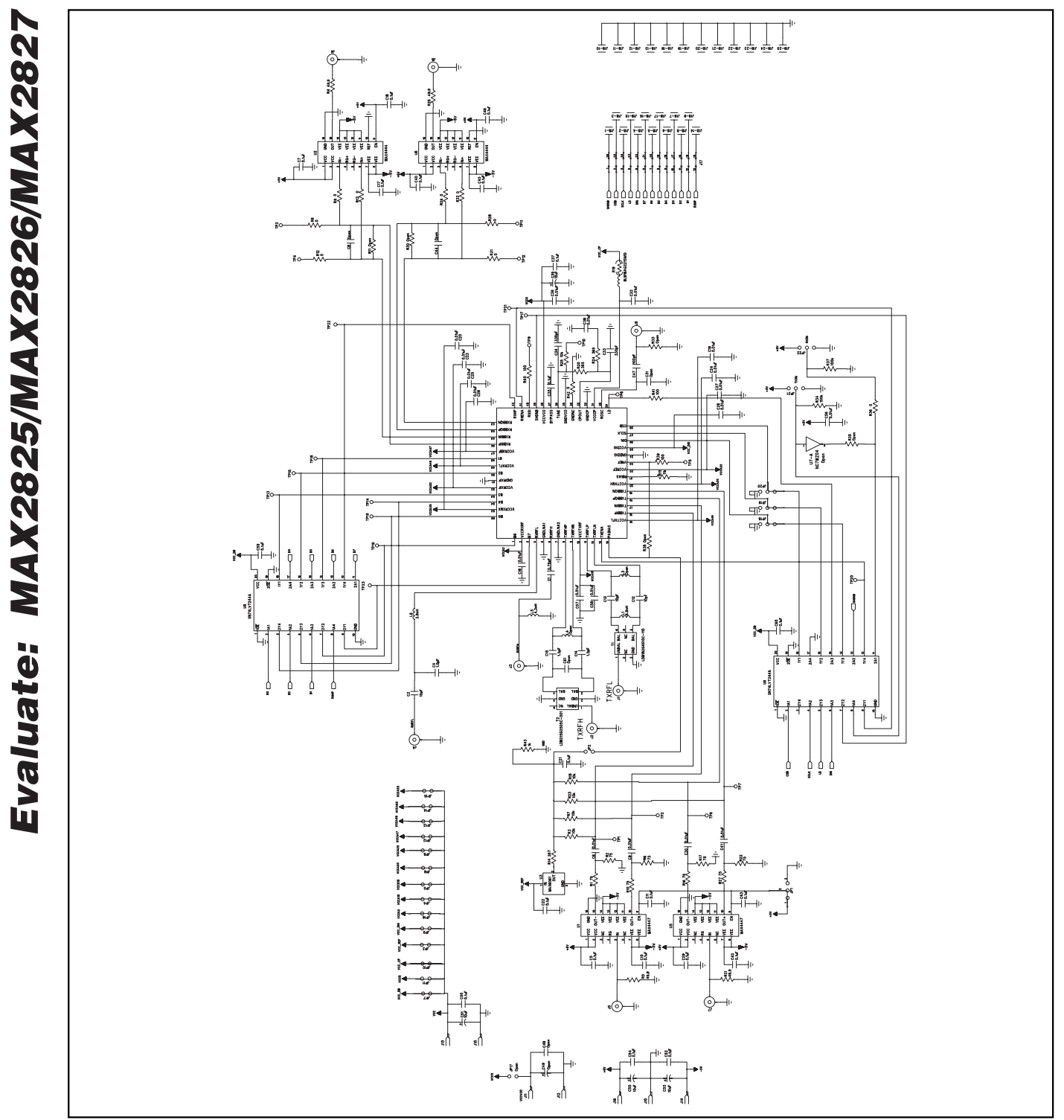

*Figure 1. MAX2825/MAX2826/MAX2827 EV Kit Schematics*

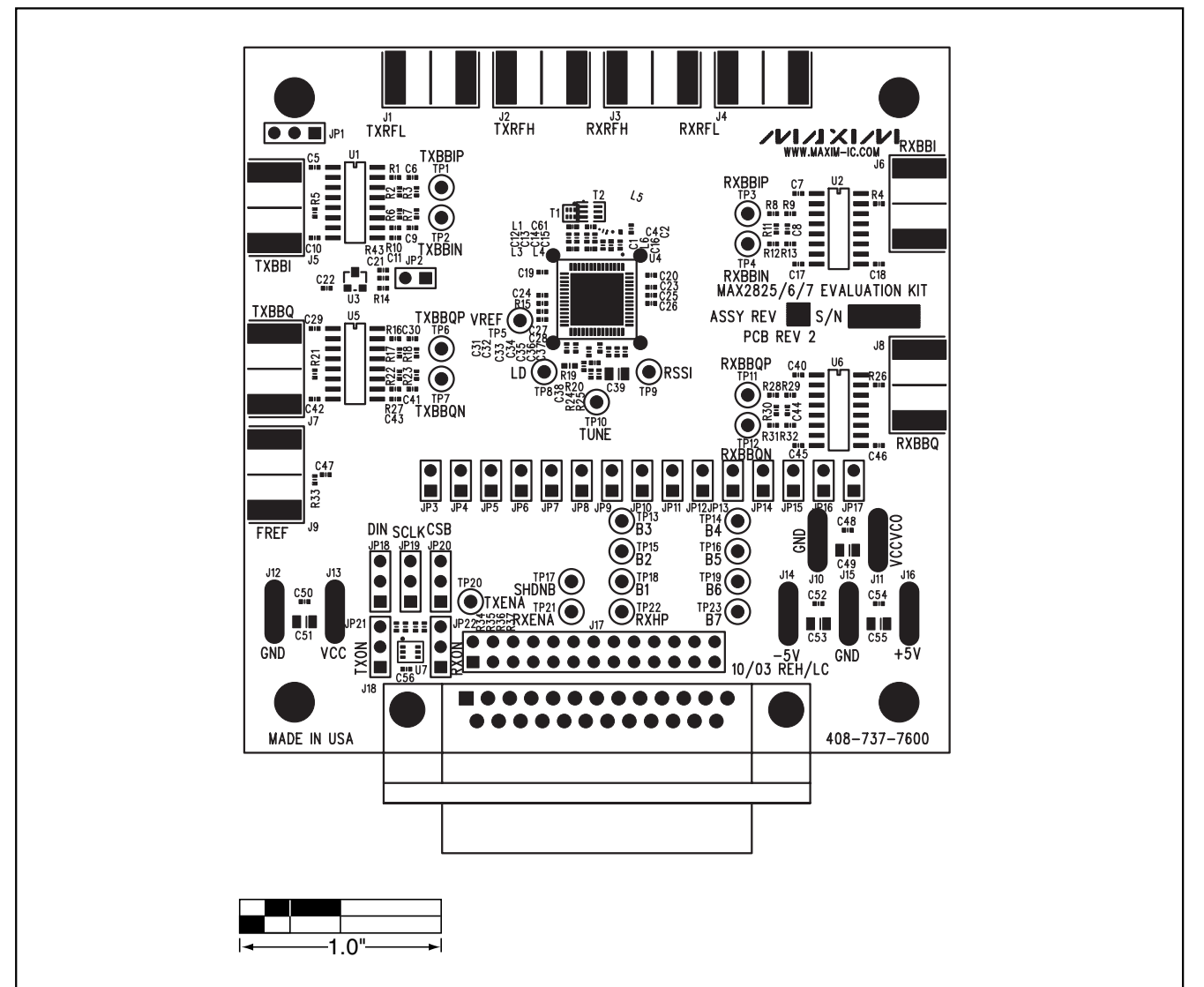

*Figure 2. MAX2825/MAX2826/MAX2827 EV Kit PC Board Layout—Top Silkscreen*

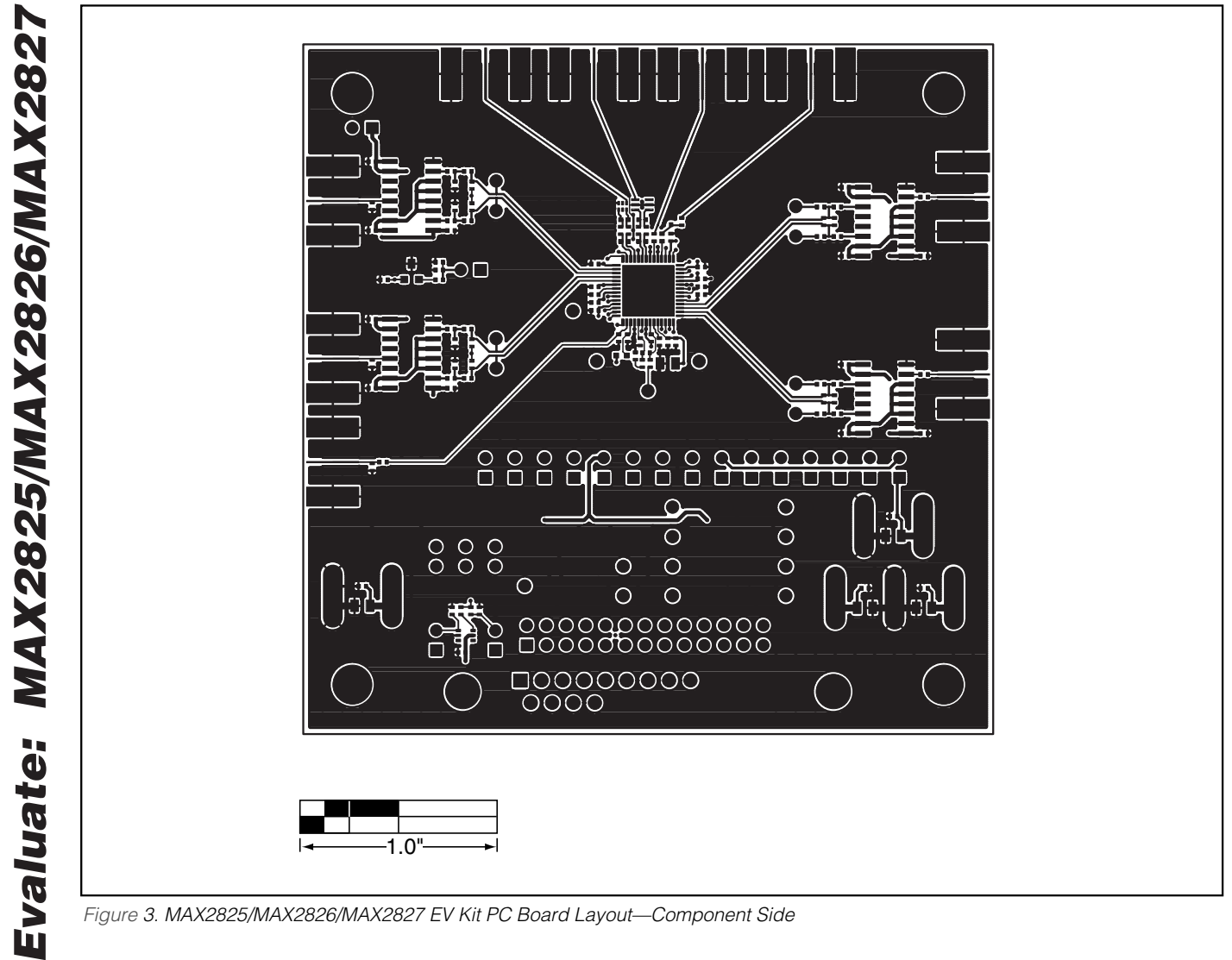

*Figure 3. MAX2825/MAX2826/MAX2827 EV Kit PC Board Layout—Component Side*

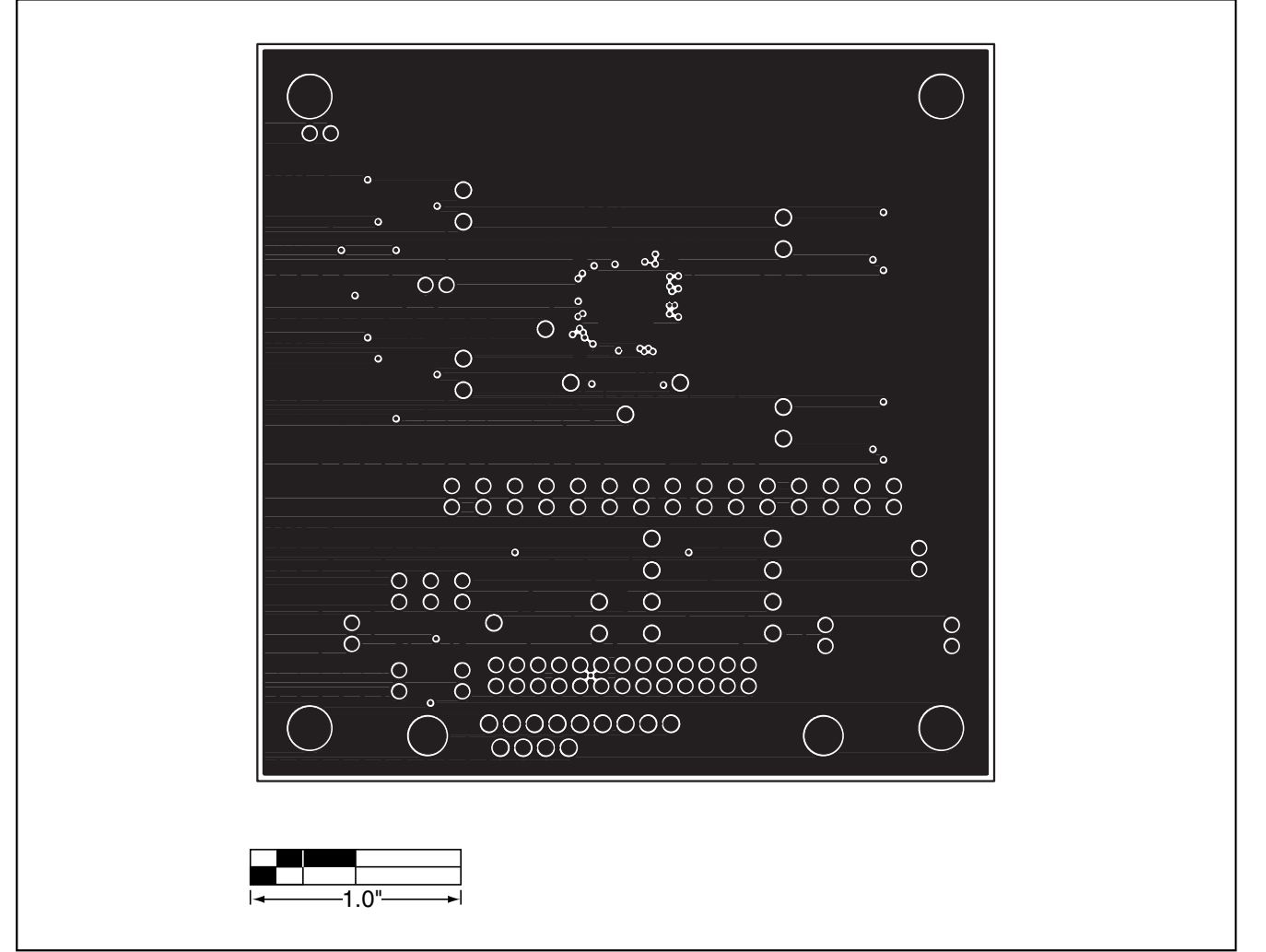

*Figure 4. MAX2825/MAX2826/MAX2827 EV Kit PC Board Layout—Inner Layer 2, Gound Layer*

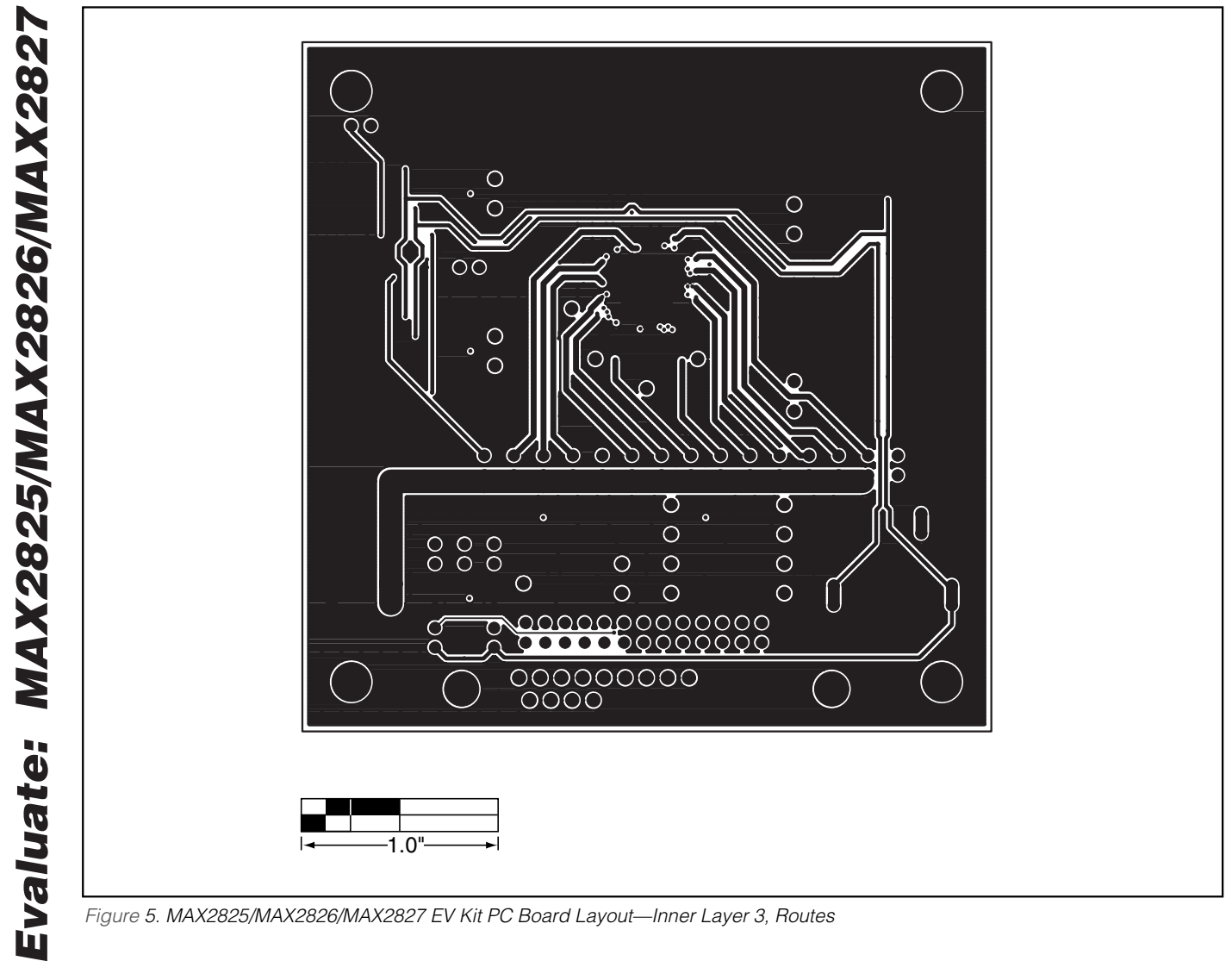

*Figure 5. MAX2825/MAX2826/MAX2827 EV Kit PC Board Layout—Inner Layer 3, Routes*

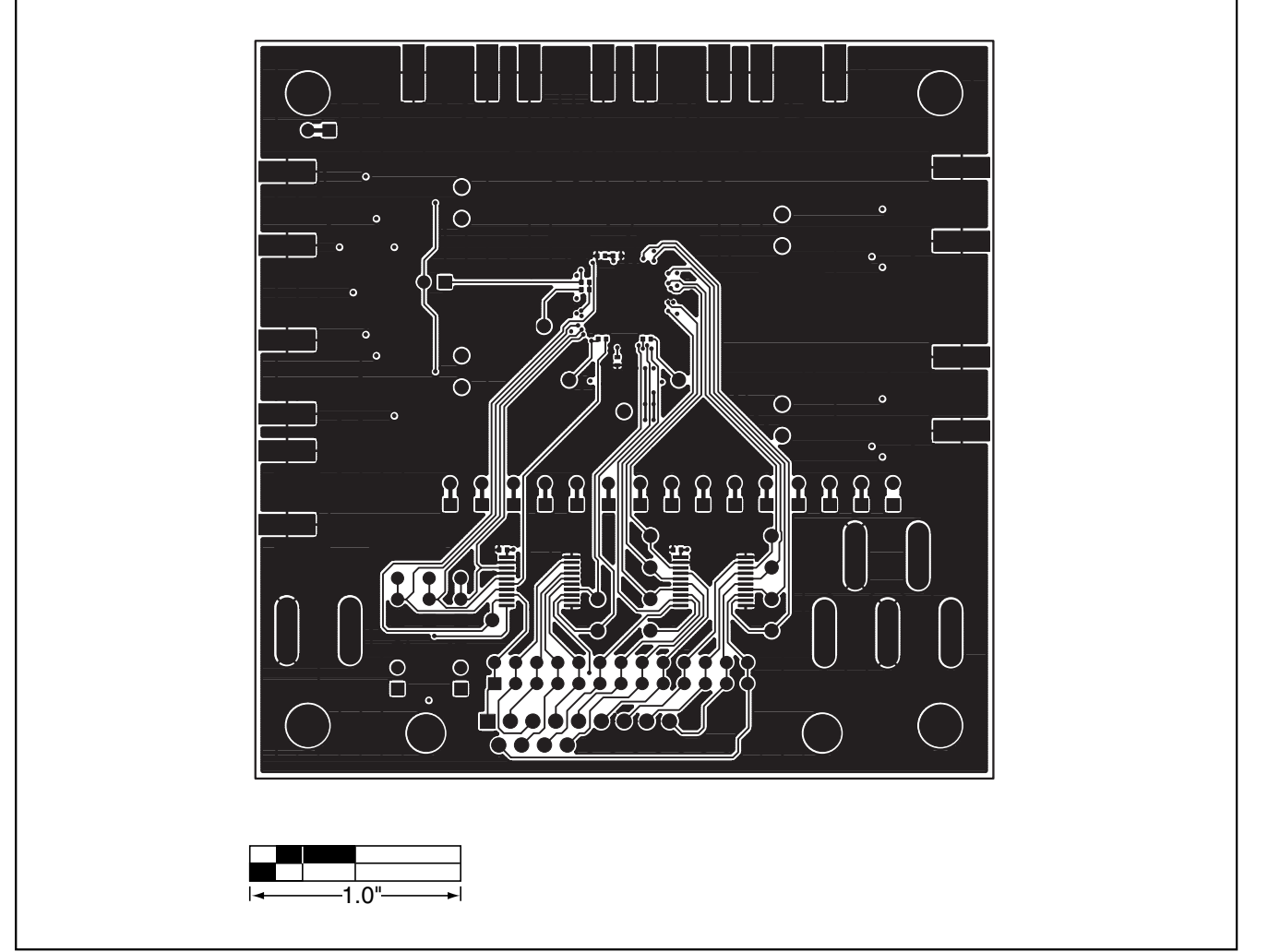

*Figure 6. MAX2825/MAX2826/MAX2827 EV Kit PC Board Layout—Solder Side*

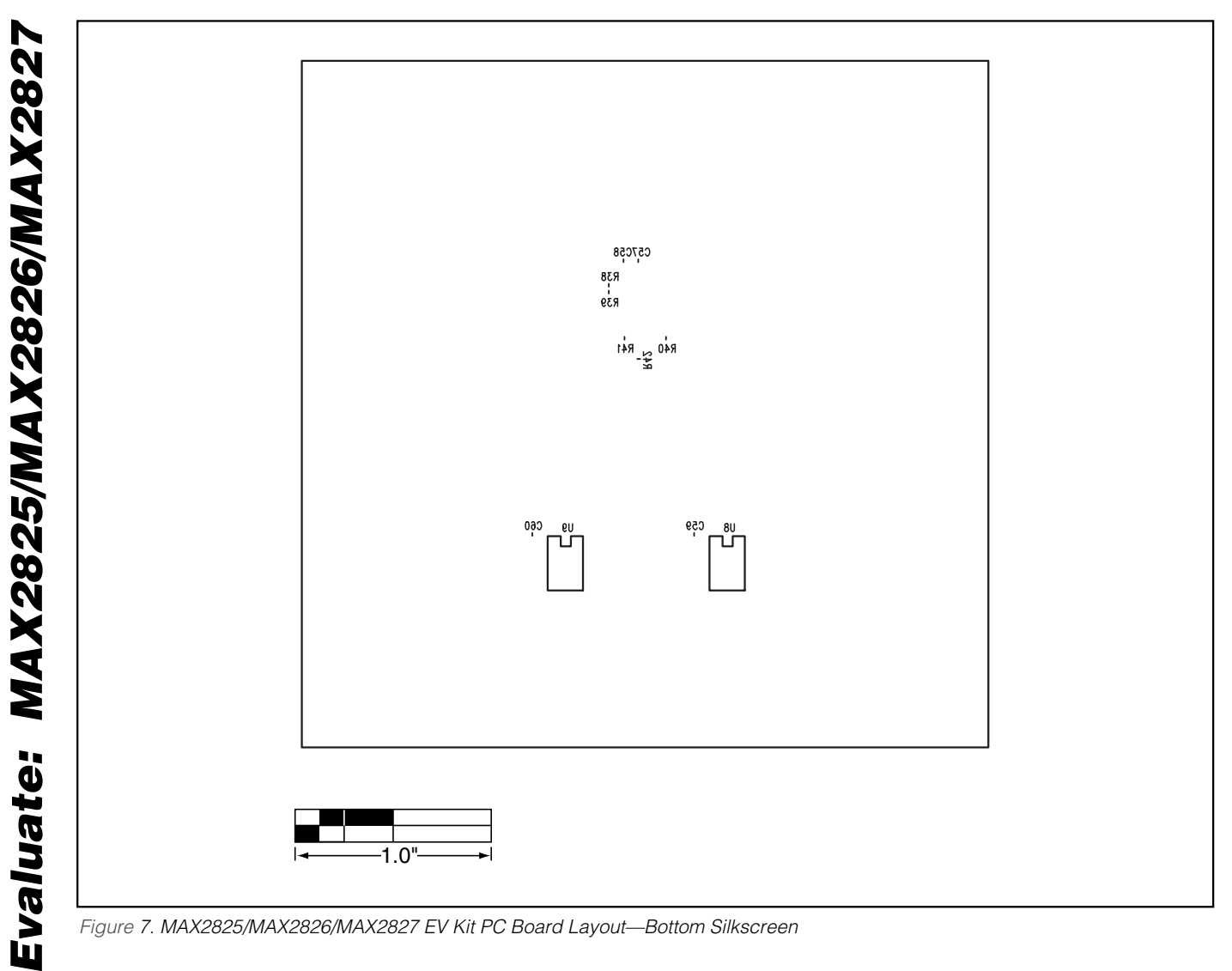

*Figure 7. MAX2825/MAX2826/MAX2827 EV Kit PC Board Layout—Bottom Silkscreen*

*Maxim cannot assume responsibility for use of any circuitry other than circuitry entirely embodied in a Maxim product. No circuit patent licenses are implied. Maxim reserves the right to change the circuitry and specifications without notice at any time.*

© 2003 Maxim Integrated Products Printed USA **MAXIM** is a registered trademark of Maxim Integrated Products.